## **FAQ NSP**

## **Frequently Asked Questions**

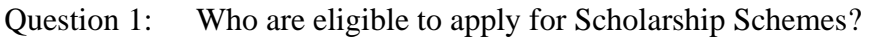

- Answer: Students fulfilling the Scheme guidelines of various Ministries are eligible to apply for these scholarships. These are available on the Home Page of the Portal
- Question 2: What is the last date for submitting applications online?
- Answer: Closure dates for acceptance of various scholarship applications are available in National Scholarship Portal.
- Question 3: How can I apply online for scholarship?
- Answer: In order to apply online, please visit the website through URL [www.scholarships.gov.in](http://www.scholarships.gov.in/)
- Question 4: How to submit the online application? Should I need the user id and password to apply for scholarship?
- Answer: Applying procedures for Scholarship Schemes for both Fresh and Renewal are given below:
- Fresh: Student have to Click on the option "Student Login", on the home page of National Scholarship Portal. Fill up the application as per the instructions given by the system then click on save button. After saving, student will get a "Temporary ID". The system will instruct the applicant to submit his/her "Temporary ID" and date of birth to fill subsequent details. Once registration is complete on click of submit button, a Permanent Registration ID is generated which can be used for Renewal and tracking the status of application.
- Renewal: Renewal Students have to apply with their Application Id and Date of Birth which they registered previous year. Student can also use Forgot Application ID to retrieve their ID. Only those students would be able to Renew who had actually got the scholarships payments last year from NSP.
- Question 5: Can I edit the information already saved and up-to what time?
- Answer: All the information can be edited till the closure of application form. After final submission, your application will be forwarded to the next level and application hereby cannot be edited.
- Question 6: Which fields in the application form are mandatory?
- Answer: Fields provided with red asterisk (\*) mark are mandatory fields.
- Question 7: What happens, if I detect mistakes after forwarding the applications to the next level?
- Answer: You should inform the mistakes detected by you to the Institute/ District/ Region/State. The software provides facility at the level of the Institute & State to edit & correct limited information.
- Question 8: Do I have to fill up the online application in one sitting?
- Answer: No. You can fill up the online application in as many sittings as you wish, until you are satisfied that you have entered all desirable fields correctly. The software provides facility to save your application at every stage.
- Question 9: Is there any permanent ID? How will it be communicated to me?
- Answer: Yes. An application ID (Permanent id) will be provided to the candidate once his/her Registration is done. It will be conveyed to candidates through SMS and e-mail. Students should memorize their Application ID as it will be required while applying for Fresh/Renewal Scholarship.
- Question 10: What should I do, if I do not find my institute name in the drop-down menu?
- Answer: You should immediately approach the institute to contact with the nodal officer of the State where the institute is located. You can also approach the Nodal Officer of the State directly through e-mail under intimation to the Ministry. If your institute is an eligible institution, the State Government concerned would enter it into the database and then you can apply.
- Question 11: How do I know the name and address of Nodal Officer/ State Department of my State?
- Answer: The name and contact details of the Nodal Officer/State Department of all States/UTs are available in "Services->Know your State Nodal Officer" option.
- Question 12: How to check the status of my application?
- Answer: Student can check the status of Online Application by submitting his/her Permanent Id and Date of Birth and open the link "Check your Status".
- Question 13: How to view the details of a particular scheme?
- Answer: You may click on Guidelines link of particular Scheme displaying in On Boarded schemes section on the Home page.
- Question 14: How to know the deadline for verification of application at Institute/ District/ State Level?
- Answer: The deadline for verification of application at Institute/ District/State Level will be displayed on portal as and when the dates are being closed.
- Question 15: How to overcome the problem of Login even after getting system generated Application ID and DOB as password?
- Answer: The "Forgot Application Id" option may be used and this problem can be overcome by using Search by Bank Account Number and Search by Mobile Number.
- Question 16: For Renewal cases, the Login data i.e Application ID and DOB of previous year is showing an error "Invalid User Name/Password". What is the remedy?
- Answer: The "Forgot Application Id" option may be used and this problem can be overcome by using Search by Bank Account Number and Search by Mobile Number.
- Question 17: Would the Login credentials be sent by SMS?
- Answer: Yes. The Application Id and Password sent by SMS.
- Question 18: How to track the status of my application?
- Answer: An option "Check your status" is available once you login with Application Id and DOB.
- Question 19: If I know the UIDSE code of my institute but Address and Location is not known or vice versa how to resolve this problem?
- Answer: The school location and UDISE code and can be known from the below link [http://www.mdm-mis.nic.in/MDM/s](http://www.mdm-mis.nic.in/MDM/)chool\_dise\_code\_ scholarship.aspx
- Question 20: What kind of search facility is provided to students for Institute, District during registration process?
- Answer: A comprehensive search facility including partial name search is available at the Institution name Level. A drop down list of districts is also available.
- Question 21: What documents are to be uploaded on NSP while applying for the scholarships?
- Answer: Documents are required to be uploaded only for the Scholarship Amount more than Rs 50,000 per annum